# **Karta czytelnika umożliwia:**

- Korzystanie z internetowego konta bibliotecznego
- Zamawianie zbiorów
- Przedłużanie terminów zwrotów
- Sprawdzanie stanu swojego konta

### **Logowanie do konta**

- Wpisujemy adres [https://biblioteka.pultusk.pl](https://biblioteka.pultusk.pl/)
- Wybieramy zakładkę KATALOG Katalog książek
- W górnym lewym rogu wybieramy zakładkę ZALOGUJ,
- W miejscu ID użytkownika wpisujemy numer Karty Bibliotecznej
- Następnie podajemy hasło, które otrzymaliśmy od bibliotekarza
- W górnej zakładce wchodzimy na MOJE KONTO
- Teraz możemy sprawdzić stan swojego konta
- Klikając na podkreślone cyfry wyświetli się lista wypożyczonych czy zamówionych książek

### **Jak zmienić hasło dostępu?**

- Po zalogowaniu wchodzimy w zakładkę HASŁO
- Wpisujemy bieżące hasło
- Następnie wpisujemy nowe hasło
- Ponawiamy nowe hasło
- Zatwierdzamy klikając na słowo DALEJ

### **Jak zamówić lub zarezerwować zbiory biblioteczne?**

- Logując się na własne konto przez stronę [https://biblioteka.pultusk.pl](https://biblioteka.pultusk.pl/)
- Osobiście w Bibliotece
- Kontaktując się z dowolną filią przez telefon lub e-mail

# **Zamawianie książek w opcji dostępowej (ON-LINE)**

- Logujemy się do systemu poprzez stronę domową Biblioteki
- Wchodzimy w Moje Konto klikając na opcję Moje Konto
- Wybieramy Indeksy(górne menu) lub opcje Wyszukiwanie i wpisujemy poszukiwaną pozycję
- Klikamy na słowo ZAMÓWIENIE
- Wprowadzamy identyfikator, czyli numer karty czytelnika lub PESEL oraz PIN, który otrzymaliśmy od bibliotekarza
- Zatwierdzamy klikając na słowo DALEJ.

Książkę dostępną można zamówić od razu, natomiast odbiór odbywa się w Bibliotece w godzinach pracy. Termin ważności zamówienia jest liczony od dnia następnego po zarezerwowaniu książki przez Czytelnika. Zamówienie jest ważne przez trzy dni czyli np.: *pozycja zamówiona we wtorek oczekuje na Czytelnika do piątku włącznie*. Rezerwacje nie są wykonywane w soboty i niedziele (biblioteka nieczynna) *czyli pozycja zarezerwowana w czwartek czekana Ciebie do wtorku włącznie*.

**Uwaga:** przed odejściem od komputera (szczególnie jeśli korzystasz z publicznych komputerów) sprawdź czy **ZAKOŃCZYŁEŚ SESJĘ (opcja Koniec Sesji)**. *Operacja ta jest niezbędna aby mieć pewność, że inni użytkownicy komputera nie mieli dostępu do Twego konta!*

#### **Jak przedłużyć wypożyczone zbiory?**

- Logując się na własne konto przez stronę www
- Osobiście w Bibliotece
- Kontaktując się przez telefon lub e-mail

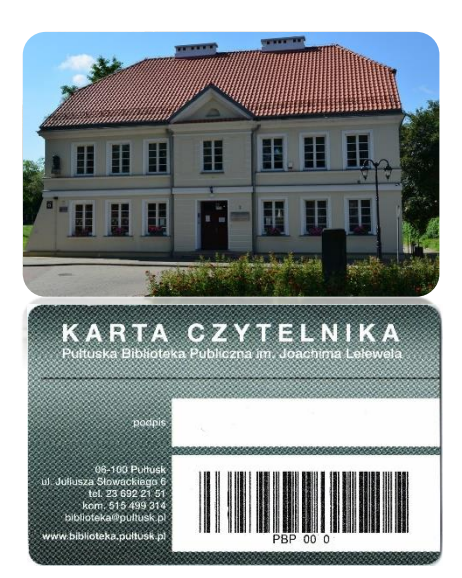